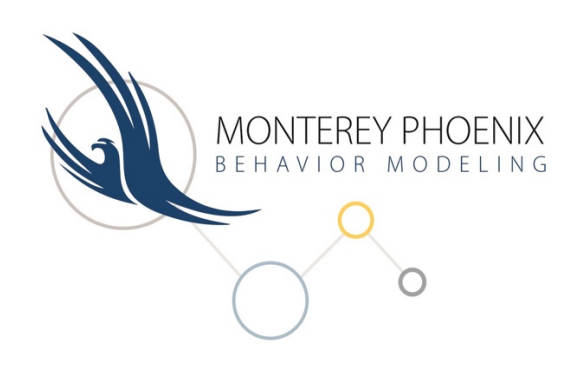

## **Monterey Phoenix**

## **System and Software Behavior Modeling Language (version 4.0)**

# **Addendum**

Contributors: 

Kristin Giammarco<sup>1</sup>, Michael Collins<sup>2</sup>, and Pamela Dyer<sup>3</sup>

<sup>1</sup>Naval Postgraduate School <sup>2</sup>Laboratory for Advanced Cybersecurity Research <sup>3</sup>Oak Ridge Institute for Science and Education

## **Table of Contents**

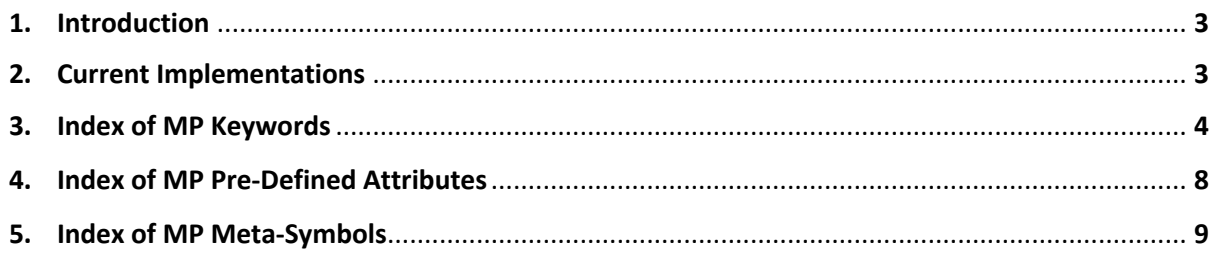

#### **1. INTRODUCTION**

This addendum accompanies the manual entitled "Monterey Phoenix: System and Software Behavior Modeling Language (version 4.0)" by Mikhail Auguston (dated March 3, 2020) as a supplement to aid in the use of the language and to make notes on the content of the manual. The topics included in this addendum are the following: current implementations of Monterey Phoenix version 4.0, a detailed index of MP Keywords, a detailed index of MP Pre-Defined Attributes, and a detailed index of MP Meta-Symbols.

#### **2. CURRENT IMPLEMENTATIONS**

MP-Firebird Tool: https://firebird.nps.edu

Monterey Phoenix version 4.0 currently has an implementation called the MP-Firebird Tool. This works solely through the web browser over the public internet, so that users do not need to install anything. The operation of MP-Firebird involves the following: a user composes the MP model, then runs it using the tool at the above address. This sends it to the Firebird server at NPS, which is where the MP code gets compiled and the scenarios are generated. As a result, these scenarios are displayed back to the user for inspection and potential re-working.

#### MP-Gryphon Tool: https://nps.edu/mp/gryphon

In addition to the MP-Firebird Tool described above, Monterey Phoenix version 4.0 currently also has another implementation, which is called the MP-Gryphon Tool. This is a stand-alone Python GUI interface that runs the MP trace-generator and displays the graphed results for viewing. Gryphon is installed locally and is currently compatible with several Linux flavors and older Mac systems, and can be accessed on Windows using a Linux emulator. The specific requirement to date is that the trace-generator must be able to build and run 32-bit x86 code.

#### **3. INDEX OF MP KEYWORDS**

In Version 4.0 of the Monterey Phoenix language, there are 79 keywords to date, all of which are included in Table 1 (below). The MP keywords are already defined within the code, such that each one of them has a specific purpose. Therefore, when integrated into models, none of the MP keywords can be used as root names, event names, or user-defined relation names. Each keyword is found in one or more MP Language Constructs within Chapter 6 of Version 4.0 of the manual, and this information is in Table 1. Additionally, the vast majority of the keywords are demonstrated within one or more numbered examples in Version 4.0 of the manual. For all of these keywords, an example that clearly illustrates a typical use of it in MP was chosen to be included in Table 1. The corresponding page numbers in the manual, as well as the corresponding Preloaded Example File Name, are also in Table 1.

Additional Information: For the 8 keywords that do not currently appear in any examples, dashed lines can be seen in those corresponding columns in Table 1. The keyword 'CONTAINS' does not currently appear in any numbered example, but it is used in a pseudo-code form on Page 146 within Section 7.3 of Version 4.0 of the manual.

In Table 1, there are a few keyword differences that can be seen when compared to the list on Page 147 of Version 4.0 of the manual. These changes are the following: 'AS', 'average', 'earliest', 'latest', and 'WHEN' were removed from Table 1 because they were never implemented as keywords in MP v.4.0; 'TITLE' was added to Table 1 because it is in fact an implemented keyword in MP v.4.0.

In MP-Firebird, the syntax highlighter displays all of the 79 MP keywords in the color purple.

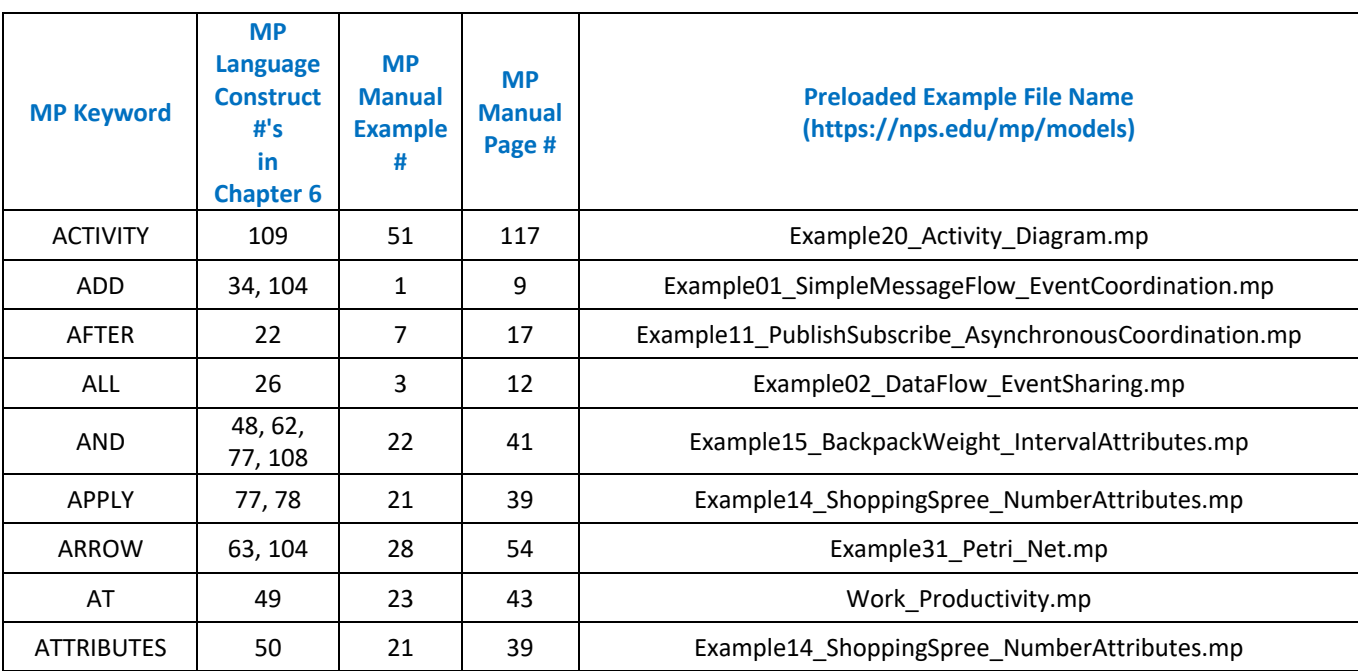

## **Table 1: MP Keywords**

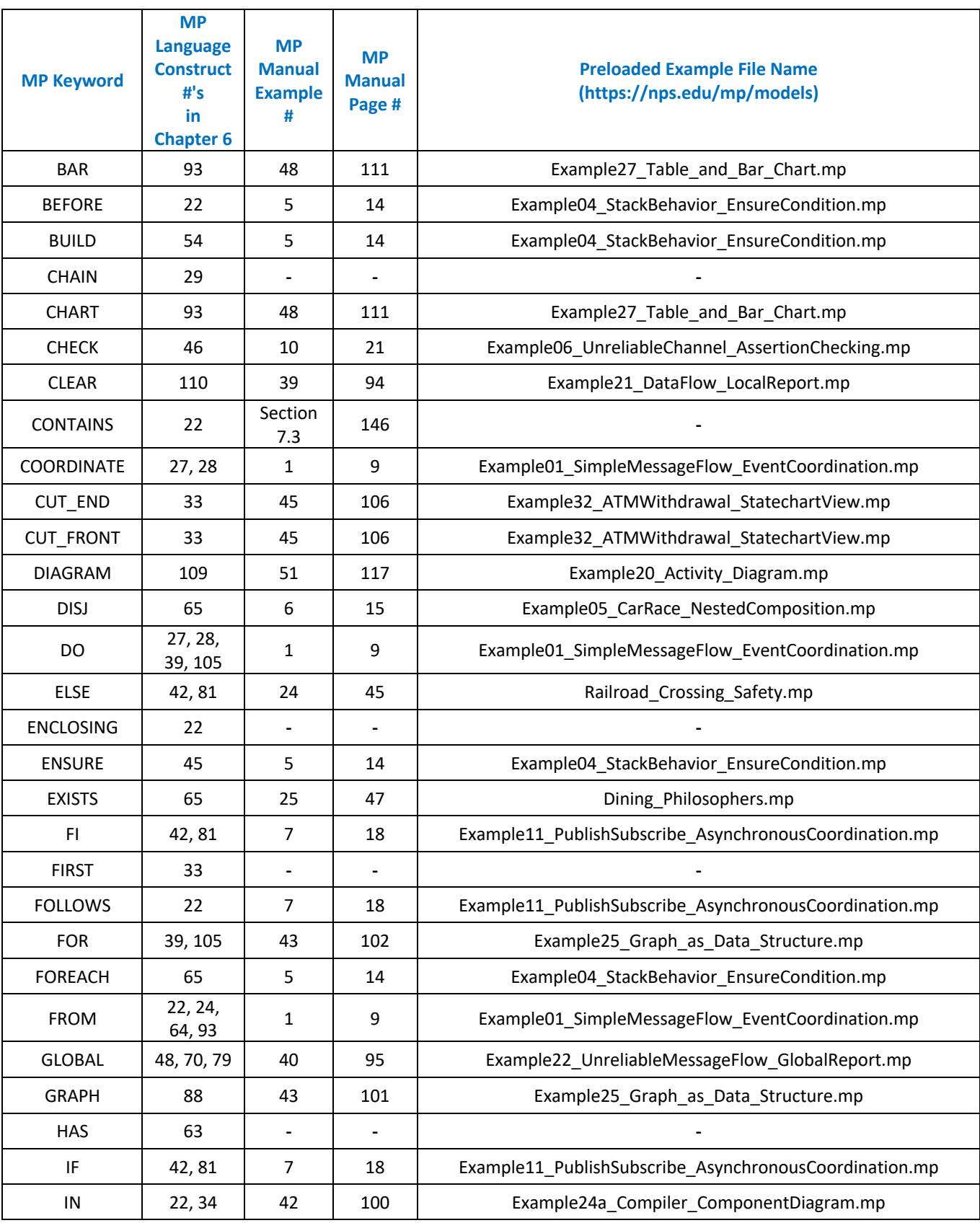

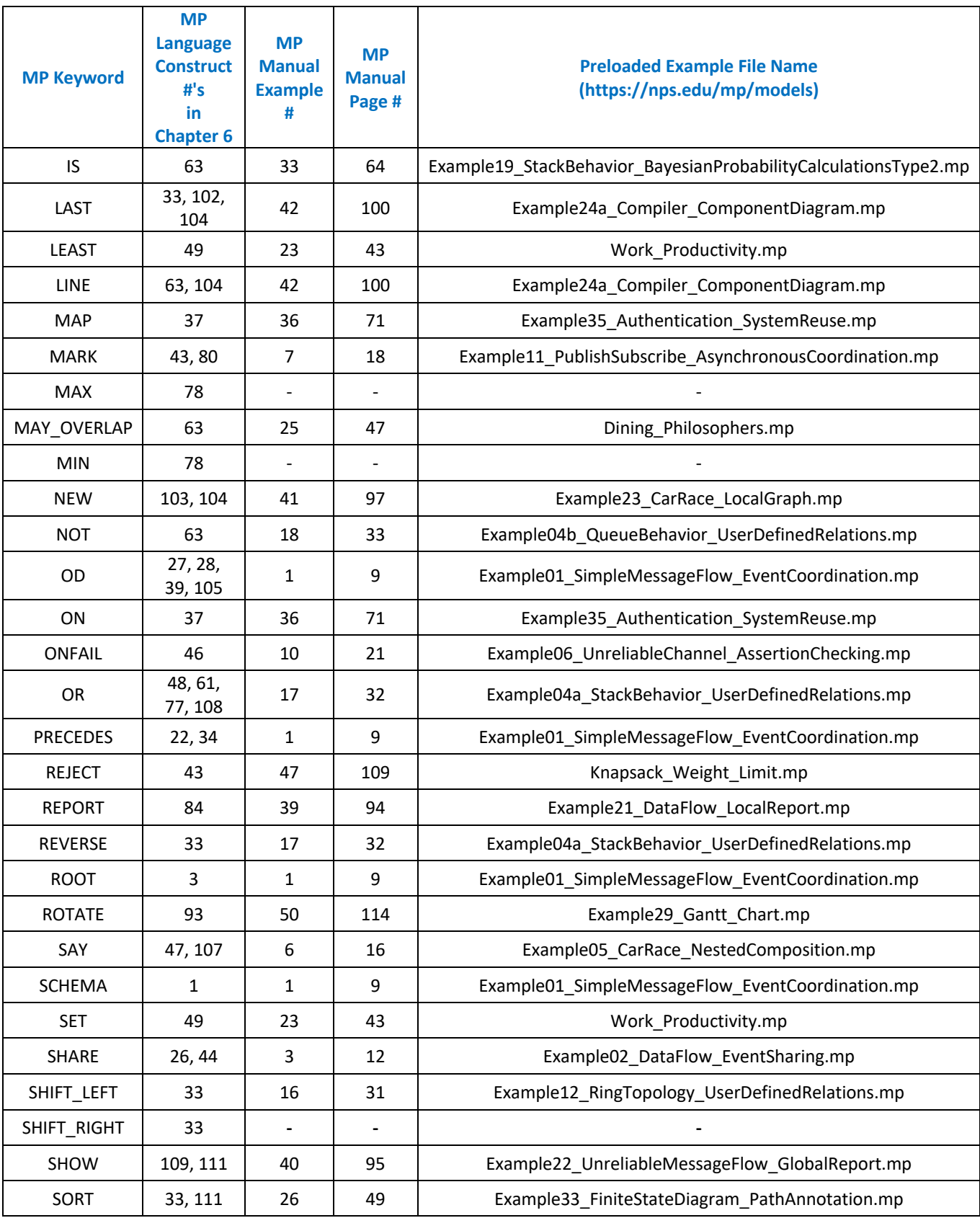

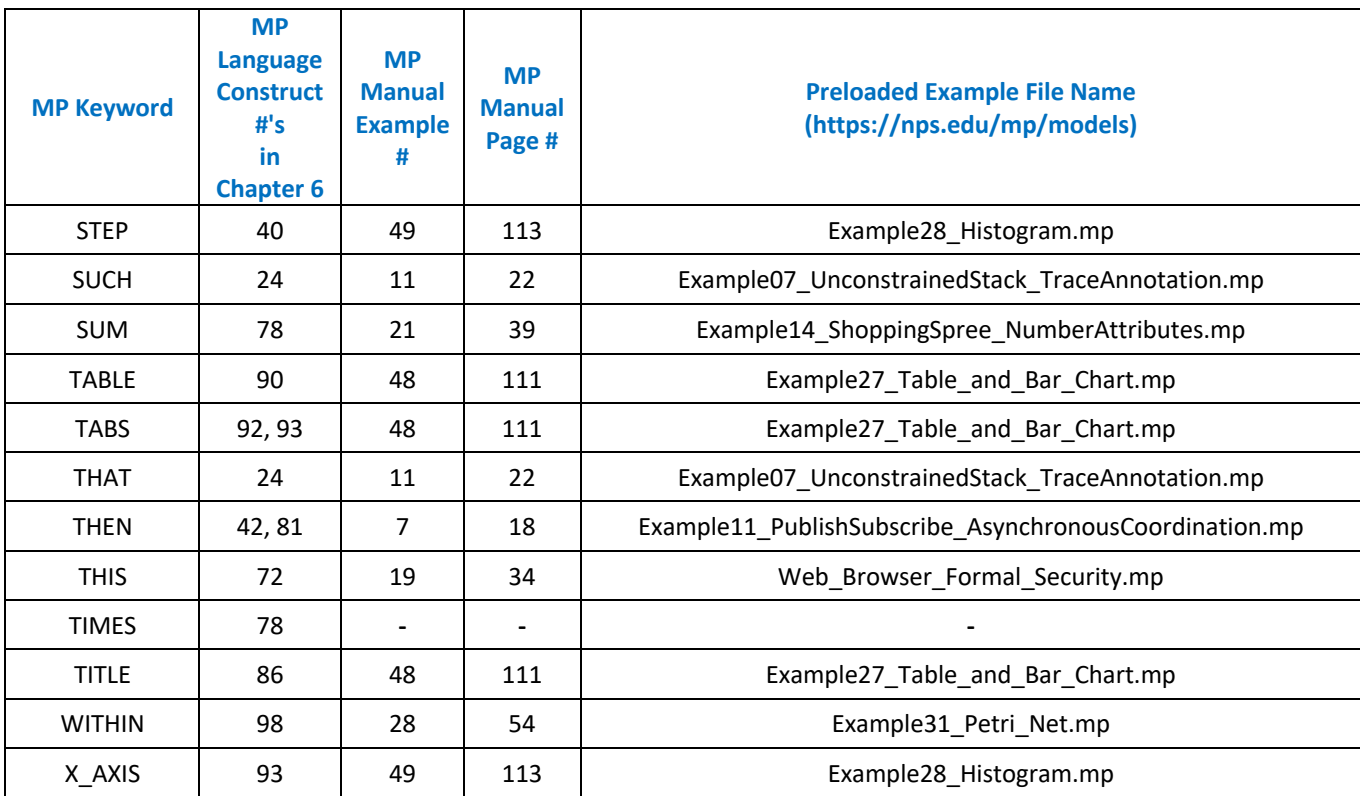

#### **4. INDEX OF MP PRE-DEFINED ATTRIBUTES**

Aside from the keywords detailed in Table 1, there are also 10 separate pre-defined attributes in MP v.4.0. These are already defined within the code, such that each one of them has a specific purpose. Pre-defined attributes can be integrated into models in various ways, such as setting event timing intervals (by using 'start', 'end', and 'duration'), or yielding a unique number of trace instance under derivation (using 'trace\_id'). Information regarding MP Language Construct numbers, MP Manual Example numbers, Page numbers, and Preloaded Example File Names for each pre-defined attribute are all included in Table 2.

Additional Information: For the  $3$  pre-defined attributes that do not currently appear in any examples, dashed lines can be seen in those corresponding columns in Table 2.

In MP-Firebird, the syntax highlighter displays the MP pre-defined attributes in the color blue, except for the  $\#\$ \$TP() function. In this case, it is the color gray due to the double dollar sign (\$\$).

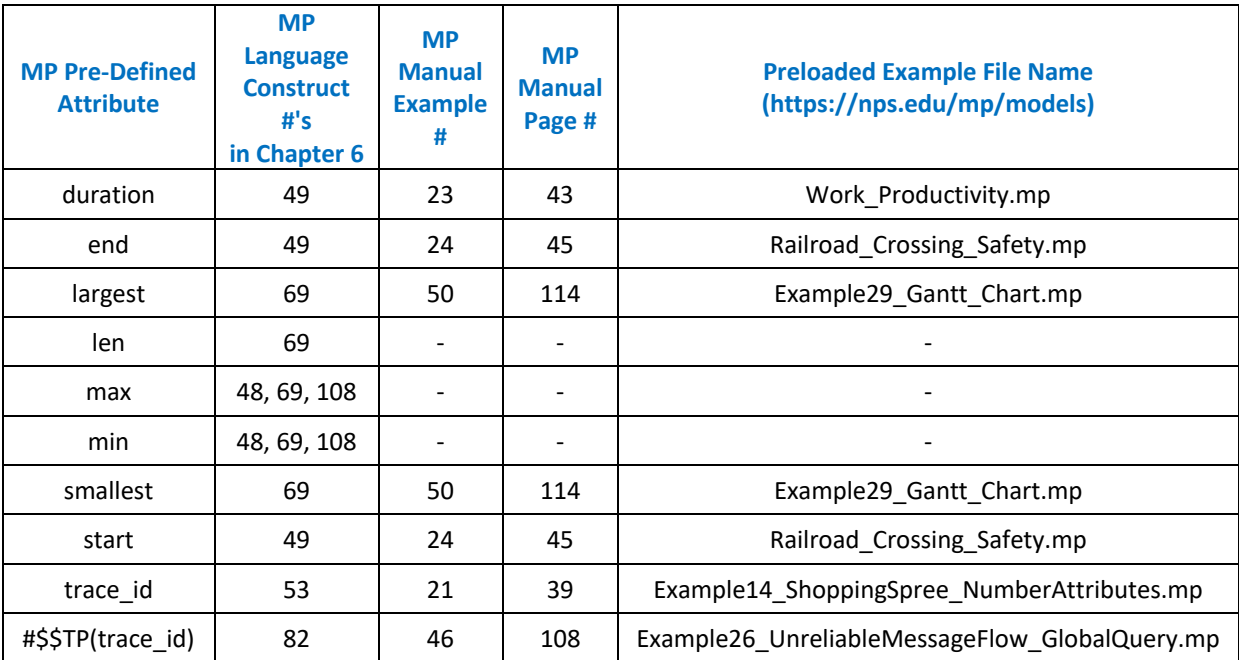

## **Table 2: MP Pre-Defined Attributes**

#### **5. INDEX OF MP META-SYMBOLS**

Aside from the keywords detailed in Table 1 and the pre-defined attributes detailed in Table 2, there are also 6 separate meta-symbols in MP v.4.0. These are already defined within the code, such that each one of them has a specific purpose. The MP meta-symbols '\$\$EVENT', '\$\$ROOT', '\$\$COMPOSITE', and '\$\$ATOM' can be used to provide the following, respectively: the total number of events within another event E, the number of root events only, the number of composite events only, and the number of atomic events only. The meta-symbol '\$\$TRACE' can be used to provide the number of valid event traces derived for the current scope. The meta-symbol '\$\$scope' can be used in models to provide the number of the current scope, which is desirable in many different instances. Information regarding MP Language Construct numbers, MP Manual Example numbers, Page numbers, and Preloaded Example File Names for each meta-symbol are included in Table 3.

Additional Information: The meta-symbol '\$\$ATOM' does not currently appear in any examples in the manual, but it can be found in one of the preloaded examples, as indicated in Table 3 below.

In MP-Firebird, the syntax highlighter displays the MP meta-symbols in the color gray, due to the presence of the double dollar sign  $(\$$)$ .

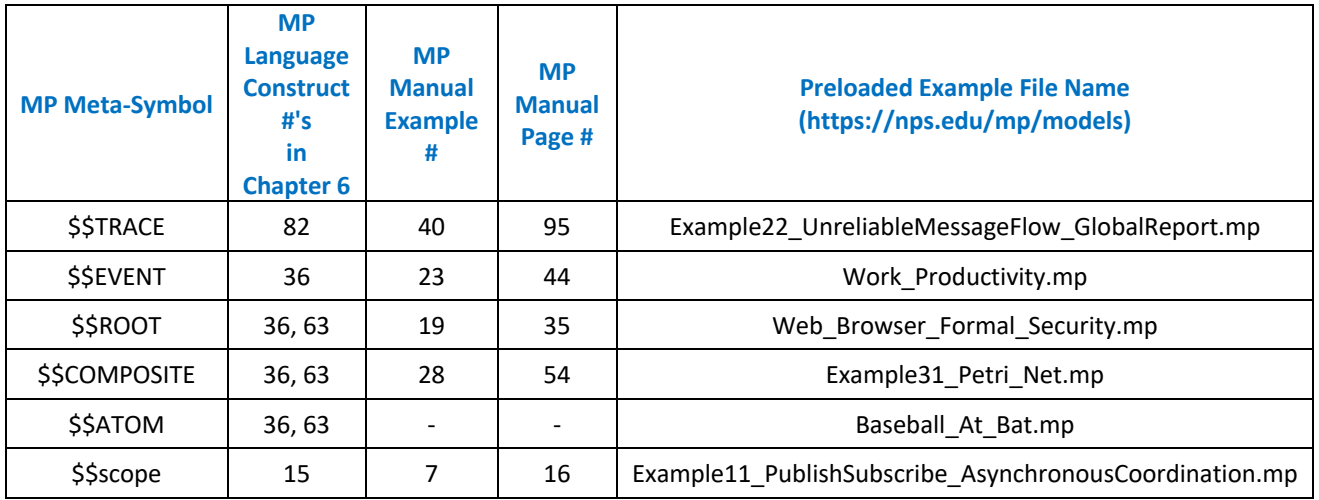

## **Table 3: MP Meta-Symbols**